## Send billeder i formindsket størrelse fra mobil

Kameraer og mobiltelefoner tager i dag billeder i så stor opløsning, at man kan fylde arrangørens mailbox, hvis man sender dem til ham uden at gøre dem mindre. Hvis man tager billeder med at kamera, kan man anvende den metode Christian har anvist. Hvis man tager billeder med sin mobil og sender dem direkte fra mobilen, kan man gøre som vist nedenfor. Metoden er stort set den samme på iPhone og andre mobiler. Her er vist hvordan det ser ud på en Samsung Galaxy (Android) og en iPhone.

## Android

Gå ind i mailprogrammet og skriv en mail til arrangøren.

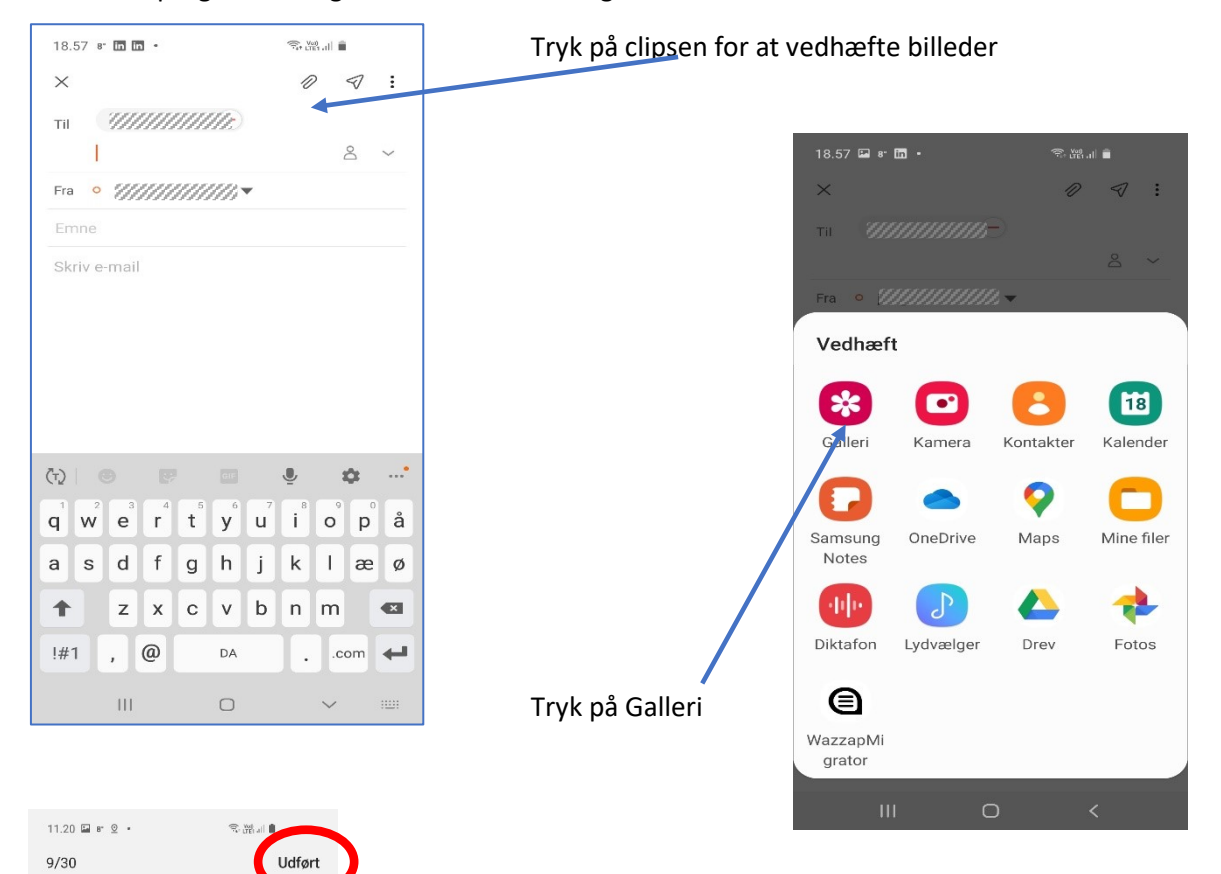

Vælg de billeder du vil sende ved at sætte hak i den lille cirkel øverst i billedet Og tryk Udført i skærmens øverste højre hjørne

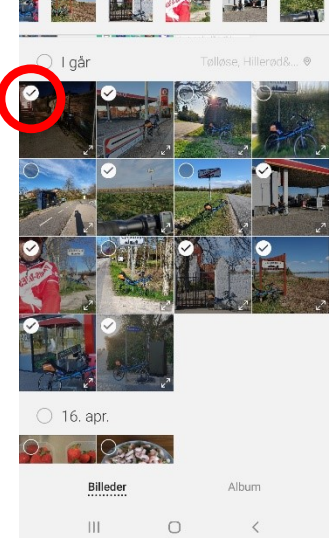

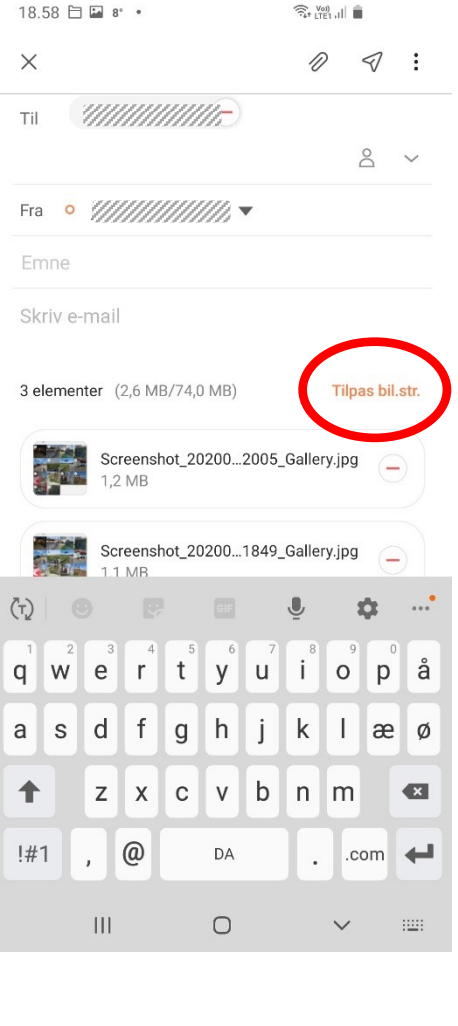

Tilpas bil. str.

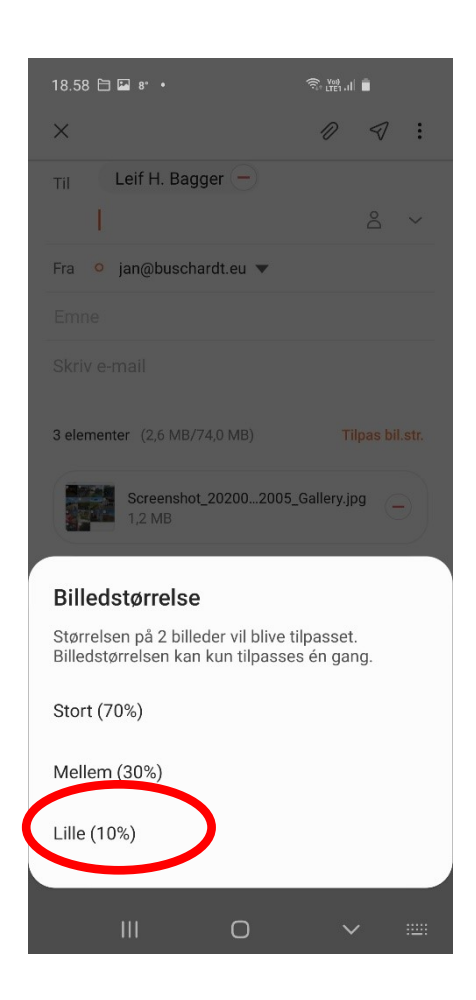

Vælg den mindste (Lille 10%)

Nu kan du sende mailen med de formindskede billeder.

## iPhone

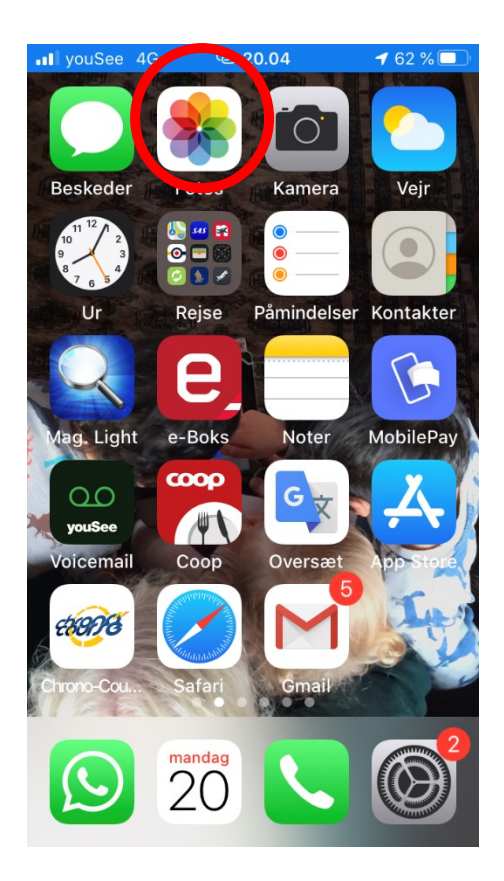

Vælg 'Fotos'

 Vælg et af de billede, du vil Sende

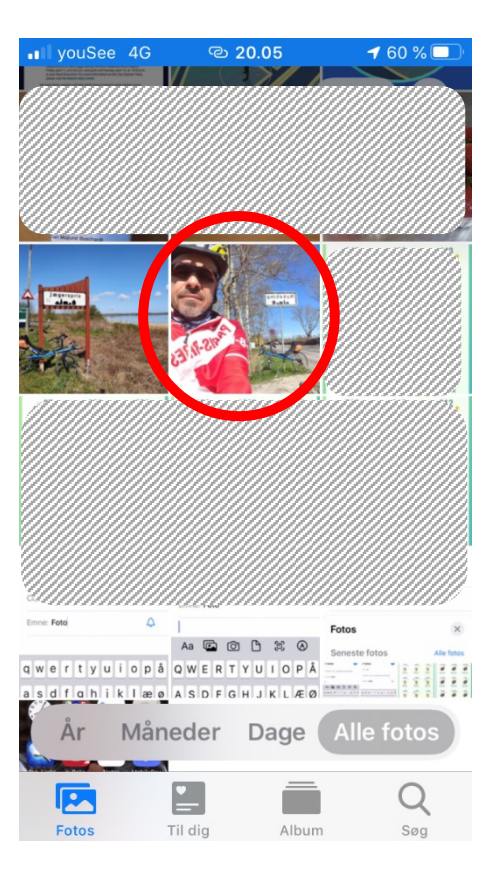

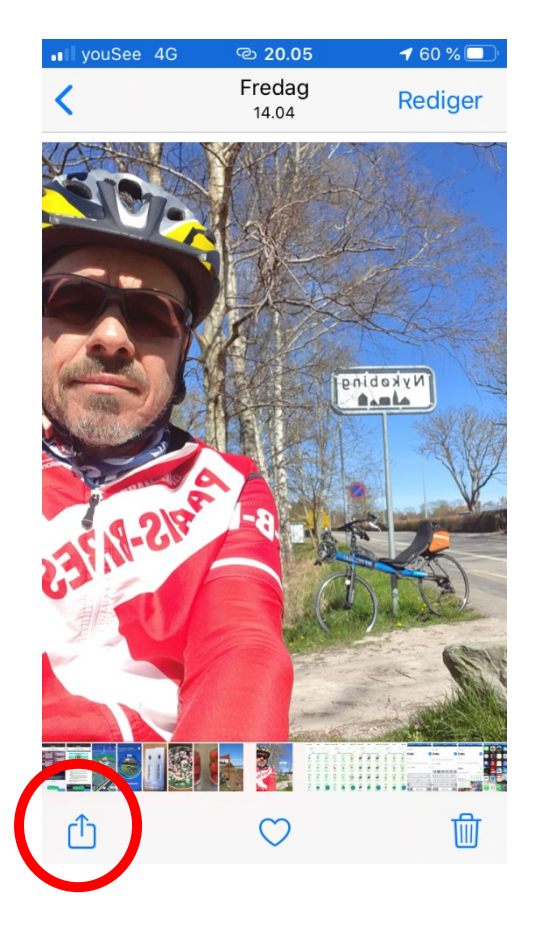

Tryk på 'Send'

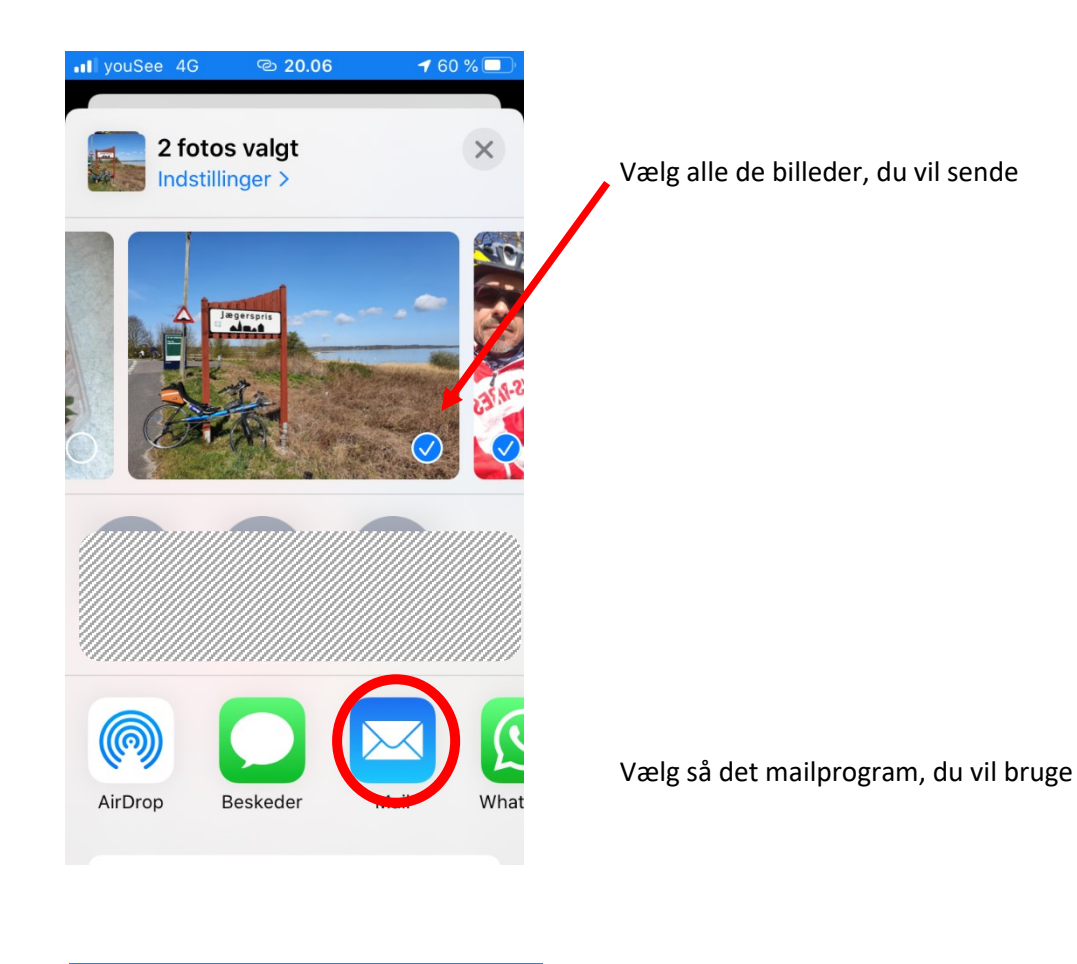

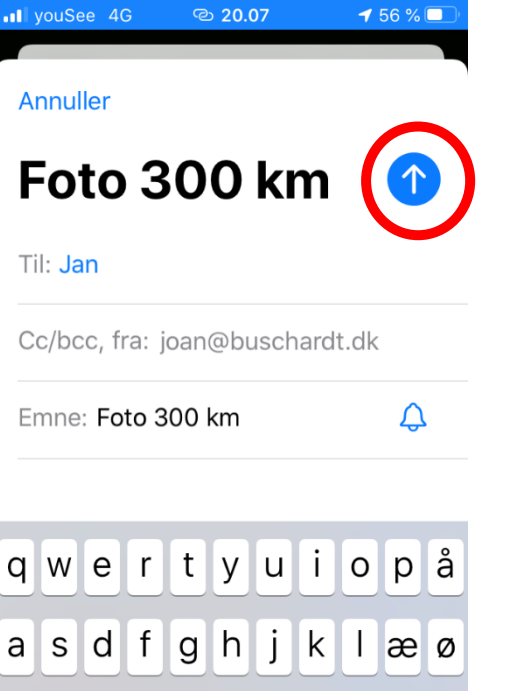

 $x c v b n m$ 

Retur

Mellemrum

 $\mathsf Z$ 

 $\bigodot$ 

⇧

123

Vælg afsender, skriv emne og skriv en lille besked til arrangøren Tryk så på Send-pilen

.Il youSee 4G

© 20.06

 $158%$ 

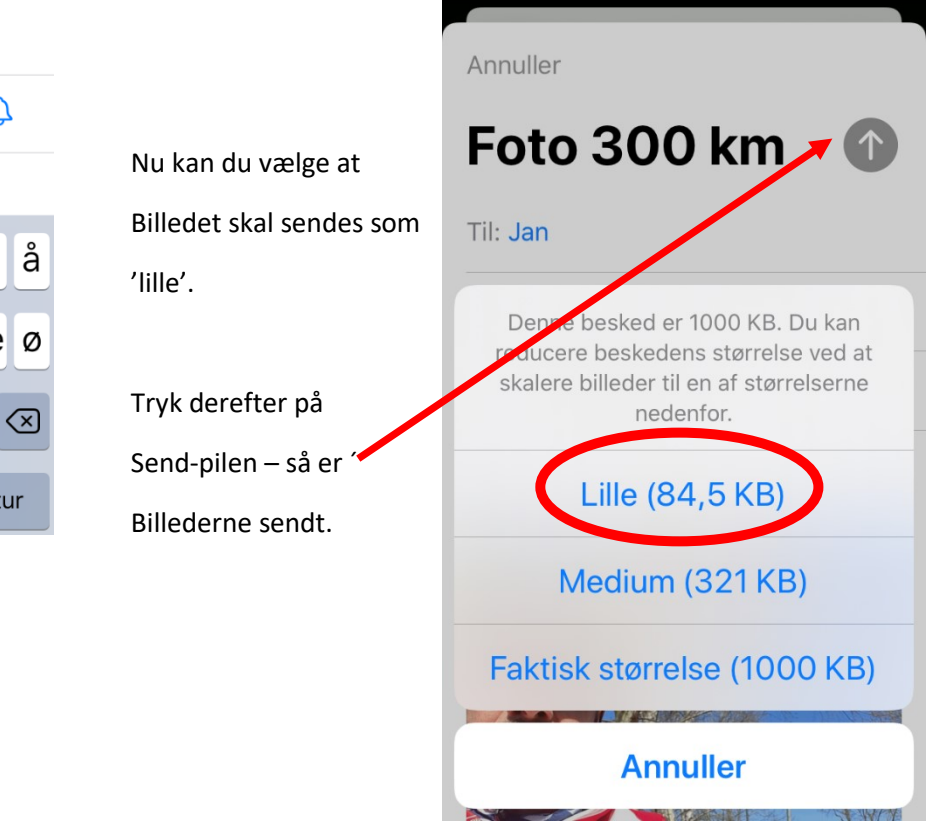